# **Визуализация результатов историко-теоретических исследований архитектурного наследия Северного Кавказа**

О. Иевлева, Т. Карпюк, А. Кошевой Академия архитектуры и искусств Южный федеральный университет ijevleva@sfedu.ru

## **Аннотация**

В докладе рассматривается один из возможных вариантов визуализации результатов историко-архитектурных исследований на примере архитектурного наследия Северного Кавказа

*Ключевые слова: Визуализация, историко-теоретические исследования, архитектурное наследие Северного Кавказа*

#### **1. ВВЕДЕНИЕ**

Историко-теоретические исследования архитектурного наследия представляют собой объемную, кропотливую работу, связанную с архивными исследованиями, работой с литературой, осуществлением фотофиксаций, обмеров памятников, составлением кроков и выполнением по ним чертежей, выявлением объектов-аналогов, графоаналитическим анализом, а часто и виртуальной реконструкцией памятников архитектуры и культуры. Большая часть этих работ связана с графическим 2D и 3D представлением процесса исследования и его результата.

Традиционно, если исследуется один памятник, то результаты работы, как правило, представляются в виде текста и последовательности графических изображений. Если исследуется несколько памятников, то классификация, выявляются их классификационные признаки, проводится не только их графо-аналитический анализ, но и визуальное сравнение, выявление общих и индивидуальных архитектурнопланировочных, пространственных, конструктивных характеристик, декоративных элементов и пр. Здесь в качестве результатов исследований, обычно, показывают не только графические изображения отдельных памятников, но и требуют совместного представления однотипных видов (планов, фасадов, объемных изображений) различных объектов.

Если же исследуются памятники культурного наследия определенного временного периода целого региона, то в качестве результатов исследования могут потребоваться не только фотографии и рисунки объектов в процессе их жизненного цикла, чертежи ситуационных планов местности, планов и разрезов, конструкций и деталей объектов, изображения, позволяющие демонстрировать сравнение объектов по определенным классификационным признакам, видео фиксации, а иногда 3D модели виртуальной реконструкции и чертежи проекта реконструкции, но и карты регионов размещения памятников, как в настоящее время, так и в более ранние временные периоды. Визуализация результатов такого сложного и объемного научного исследования, связанного с архитектурным наследием Северного Кавказа X – XVII вв., представлена в настоящей работе в виде информационно-поисковой системы, содержащей графическую и текстовую информацию о памятниках и позволяющей осуществлять поиск различных результатов исследования по целому ряду поисковых признаков.

## **2. СТРУКТУРА СИСТЕМЫ**

Разработанная система состоит из управляющей программы, базы графических и текстовых данных, блока заполнения и блока просмотра информации (рис. 1).

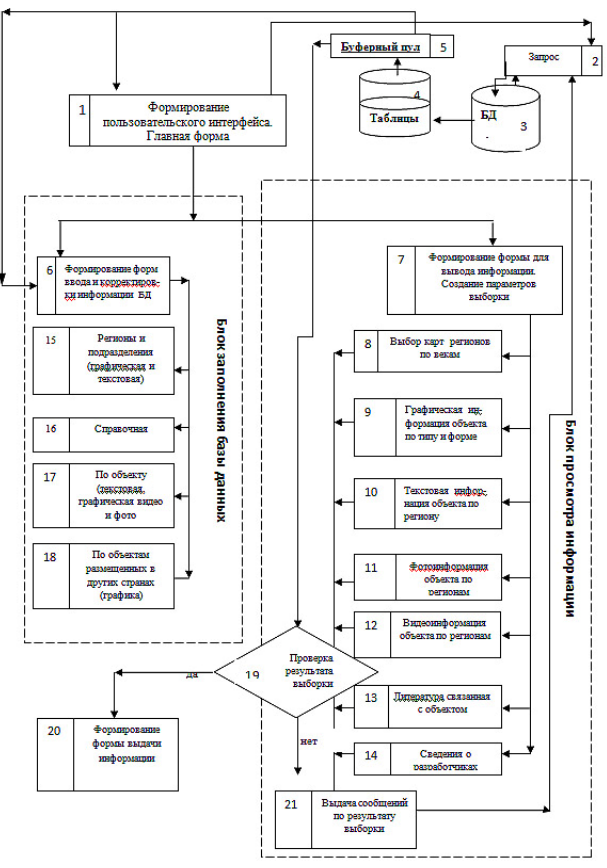

**Рис. 1. Укрупненная блок-схема системы**

На схеме управляющей программе соответствуют блоки 1…5. Здесь осуществляется формирование пользовательского интерфейса, создание главной экранной формы, меню для формирования запросов, устанавливается связь компонентов управления с базой данных и таблицами, осуществляется анализ соединения, проверка на наличие информации в БД, анализируется вид запроса и выполняется формирование информации из БД для создания форм блока заполнения БД или блока просмотра информации.

Заполнение и корректировка базы данных результатами исследований осуществляется в блоках 6, 15…18.

В связи с тем, что исследованиями охватывается довольно большая территория, в состав которой входят несколько областей и республик, то для идентификации места расположения памятника используется блок 15, в котором содержатся сведения о регионах и подразделениях, позволяющие получить необходимую карту. Под

регионами в настоящей работе понимается республика, область или край, а под подразделением – поселение или город, в котором находится рассматриваемый памятник. Блок 16 содержит список «направлений Зодчества» Северного Кавказа. В результате исследования все рассмотренные объекты культурного наследия были разделены на три типа «направлений Зодчества»: Христианское, Исламское, Гражданское. В соответствии с проведенными историко-архитектурными изысканиями объекты каждого направления могут подразделяться по пространственно-временных характеристикам, т.е. по временному историческому периоду и месту расположения на древних картах (Древних названий стран расположения). Для этого предусмотрен справочник исторических видов памятников, сложившихся в разных регионах, например, Христианские церкви Двалетии XI в. или Храмы Дигории XIII в. Блок 17 содержит таблицы сведений об отдельных памятниках. Эти таблицы содержат информацию о названии объекта, имеют поля для подгрузки текстовых описаний, графических изображений, фотоизображений местности, где располагается объект, видео изображений, планов объектов. Блок 18 содержит сведения об объектах, расположенных в других регионах и странах, имеющих аналогичные памятники, и с которыми производилось сравнение в процессе исследования. Эти таблицы содержат информацию о названии объекта, изображении его плана, фотофиксацию и описание объекта.

Для создания запроса на поиск памятника создается специальная форма (блок 7), которая содержит следующие данные: а) список регионов; б) карту региона с координатами всех населенных пунктов (подразделений) региона (карта региона загружается в графическом поле при выборе региона из списка регионов); в) список исторических периодов развития региона.

Поиск информации, выборка ее в соответствии с запросом и просмотр информации осуществляется в блоках 8…21.

Для анализа географического развития региона предусмотрен блок 8, который позволяет рассмотреть исторические карты различных временных периодов. Выбор карт осуществляется в соответствии с периодом развития региона, который пользователь выбирает в блоке 7.

При выборе региона, его подразделений (населенных пунктов) и периода развития региона в графическое поле экранной формы загружаются изображения по всем найденным объектам (блок 9), а после выбора памятника – подгружается текстовая информация (блок 10).

Если число выбранных объектов больше одного, то формируется список объектов и графическое меню с изображением каждого из них.

Для каждого объекта, в зависимости от географического расположения и периода развития региона, предусмотрен просмотр фотоальбома с изображением местности, где расположен объект, его фотоизображения (блок 11) и видео изображения (блок 12), а также приводится список литературы, связанной с этим объектом (блок 13).

Предложенная блок-схема реализована на языке Borland Builder C++; для организации символьной информации БД использовано СУБД MS Access; для организации фото и видео изображений в БД использована стандартная СУБД Database Desktop, встроенная в Borland Builder C++.

### **3. АЛГОРИТМ РАБОТЫ СИСТЕМЫ**

Работа в системе визуализации результатов историкотеоретических исследований объектов культурного наследия Северного Кавказа [1, 2] начинается с заглавной страницы, позволяющей выбрать режим работы (просмотр или занесение информации в базу данных) или осуществить выход из системы. Первая страница системы в режиме «Просмотр» позволяет начать формирование запроса для поиска информации о памятнике (рис. 2).

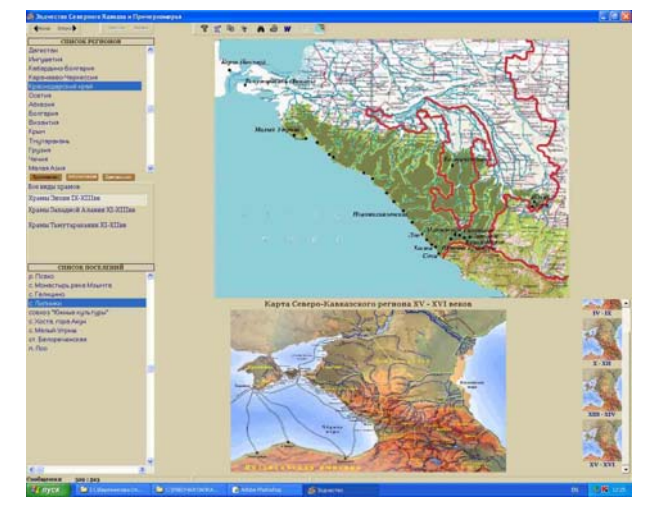

**Рис. 2. Составление запроса для поиска памятника**

На этой странице в «Списке регионов» можно выбрать республику, область или край, в котором находится памятник. В результате в верхней части графического поля страницы появится современная карта региона. Для уточнения поиска можно указать в списке «Все виды храмов» исторический период создания памятника. После чего в поле «Список поселений» появится перечень населенных пунктов этого региона, в которых находятся памятники. Для получения списка памятников конкретного населенного пункта можно выбрать его в «Списке поселений» или щелкнуть на изображении современной карты, после чего последняя появится в новом окне в увеличенном масштабе, где можно указать курсором место расположения памятника (рис. 3)

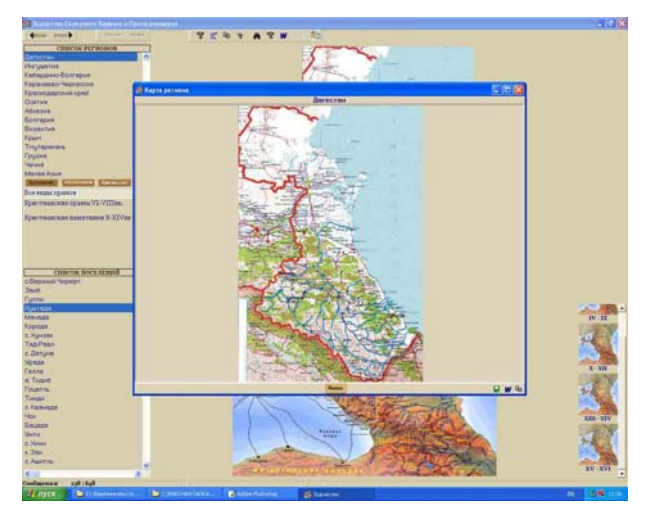

**Рис. 3. Графический выбор объекта на карте**

Можно также в нижней части графического поля выбрать временной период существования памятника и посмотреть древнюю карту этого периода.

Для получения сведений о конкретном объекте с левой стороны экрана содержится список памятников выбранного региона и населенного пункта. Для выбранного памятника в текстовом поле окна содержатся текстовые сведения о месте расположения объекта, а в нижнем графическом поле – наиболее характерные его изображения. Причем, в левой части графического поля находится графическое меню, из которого можно выбрать изображение для просмотра (рис. 4).

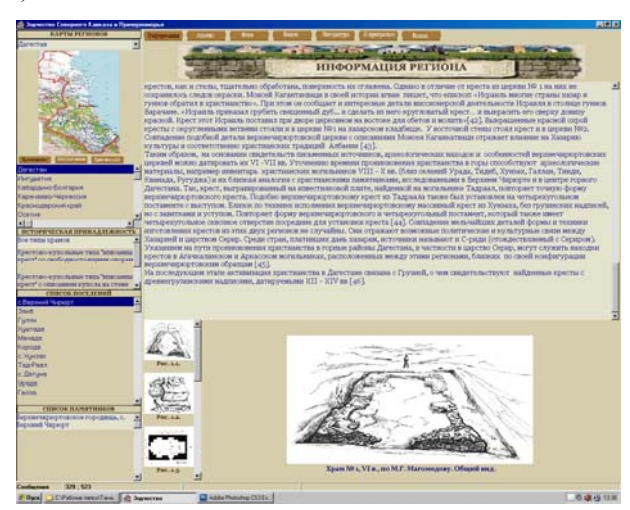

**Рис. 4. Информация об основных характеристиках объекта**

На отдельной странице можно просмотреть фотоизображения памятника с различных точек обзора и в различные временные периоды. Для этого предусмотрена кнопка «Фото», расположенная в верхней части графического экрана. Все имеющиеся фотографии, как экстерьера, так и интерьера приведены в графическом меню внизу экрана, и выбранное изображение появляется в увеличенном масштабе (рис. 5).

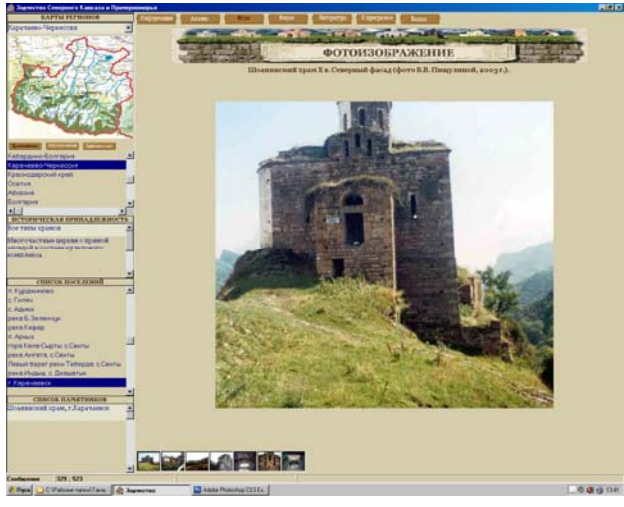

**Рис. 5. Просмотр фотофиксаций**

Для просмотра видео клипов, а также анимированных моделей памятников предусмотрена кнопка «Видео». На странице появится кадр из первого видео клипа и под ним его название. Список всех имеющихся клипов от конкретного объекта размещается под названием выбранного клипа. Для управления видеоизображением с правой стороны от названия клипа располагается панель управления просмотром файла (рис. 6).

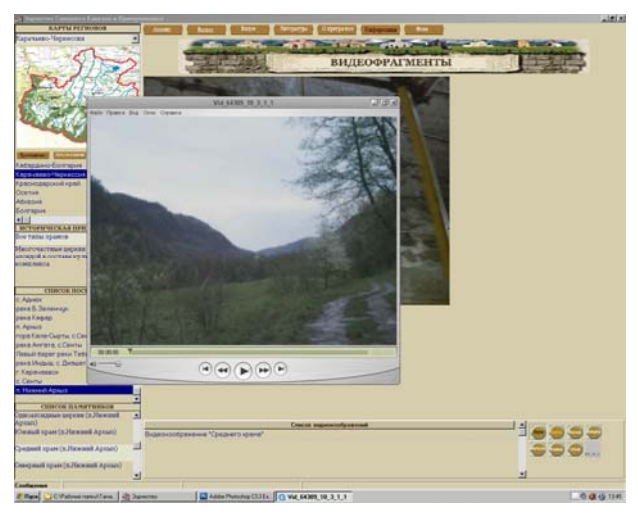

**Рис. 6. Просмотр видео фиксаций**

В случае если в результате исследования осуществлялась виртуальная реконструкция, представленная в виде анимированной 3D модели, то она представляется также с помощью кнопки «Видео» (рис. 7).

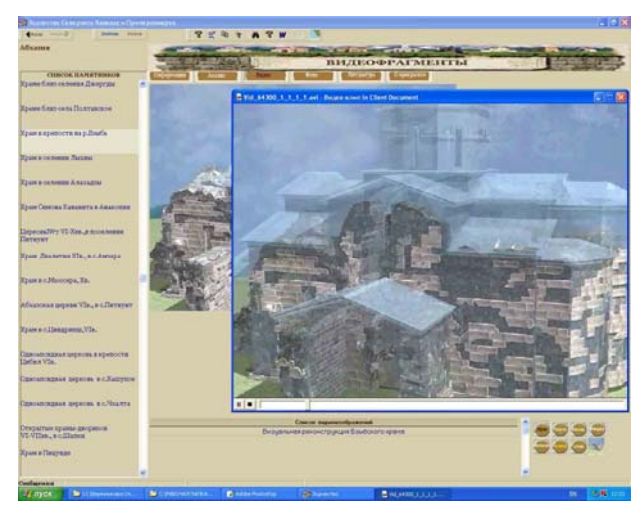

**Рис. 7. Представление виртуальной реконструкции**

# **4. ЗАКЛЮЧЕНИЕ**

В представленном докладе предложен один из возможных вариантов визуального представления результатов масштабных историко-теоретических исследований архитектурного наследия региона на примере памятников архитектуры Северного Кавказа X – XVII вв.

Предложенная система позволяет занести в базу данных результаты проведенных исследований и осуществить их визуализацию по определенным поисковым признакам в соответствии с полученными выводами. Система состоит из управляющей программы, базы данных, блока занесения информации и блока визуализации. Разработанная система может быть предложена в качестве программной оболочки для визуализации аналогичных исследований

#### **5. БЛАГОДАРНОСТИ**

Работа была выполнена при частичной поддержке гранта Российского научного фонда №14-18-00595.

# **6. ССЫЛКИ**

- [1] Иевлева О.Т. Особенности использования средств и методов информационных технологий для сохранения сведений о культурном наследии //Архитектура и искусство в контексте культуры: сб. материалов международной научно-практической конференции. – Ростов-на-Дону: ААИ ЮФУ, 2014. – С. 88 - 90.
- [2] Иевлева О.Т., Карпюк Т.А., Кошевой А.И. Концептуальная модель информационно-поисковой системы «Средневековая архитектура Северного Кавказа» // «Современные информационные технологии: тенденции и перспективы развития»: Материалы XX конференции. Южный федеральный университет, Ростов-на-Дону 24 -26 апреля 2013 г. – Ростов-на-Дону: Изд-во УФУ.– С. 184- 186. ISBN 978- 5-9275-1094-8
- [3] Пищулина В.В. и др. Гражданское зодчество Северного Кавказа X – XVII вв. – Ростов-на-Дону, ЮФУ-РГСУ, 2014. - 388 с.
- [4] Пищулина В.В. Христианское храмовое зодчество Северного Кавказа VI – XVI вв. – Ростов-на-Дону: ЮФУ, 2012. – 375 с.

#### **Об авторах**

Иевлева Ольга – заведующая кафедрой графики и информационных технологий архитектурного проектирования Южного федерального университета. E-mail: ijevleva@sfedu,ru.

Карпюк Тамара – ведущий программист кафедры графики и информационных технологий архитектурного проектирования Южного федерального университета. E-mail: karpuk@raai.sfedu.ru.

Кошевой Алексей – старший преподаватель кафедры графики и информационных технологий архитектурного проектирования Южного федерального университета. E-mail: ox.oxo@ya.ru